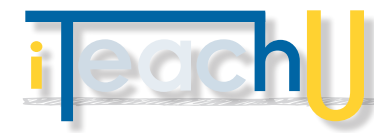

# Blackboard: Global Navigation

New tools for consolidation *08/06/2013*

Get an overview of your activity within the Blackboard world all in one spot by using the new Global Navigation feature in the update, Service Pack 11, for Blackboard 9.1. This efficient suite of tools will help you and your students get an overview of your activity within the Blackboard world –all in one spot.

## **WA WHERE DO I FIND THIS?**

After you log in to Blackboard, in the upper right corner you should see your name with a down arrow. If you click on that arrow you'll see the Global Navigation tool suite.

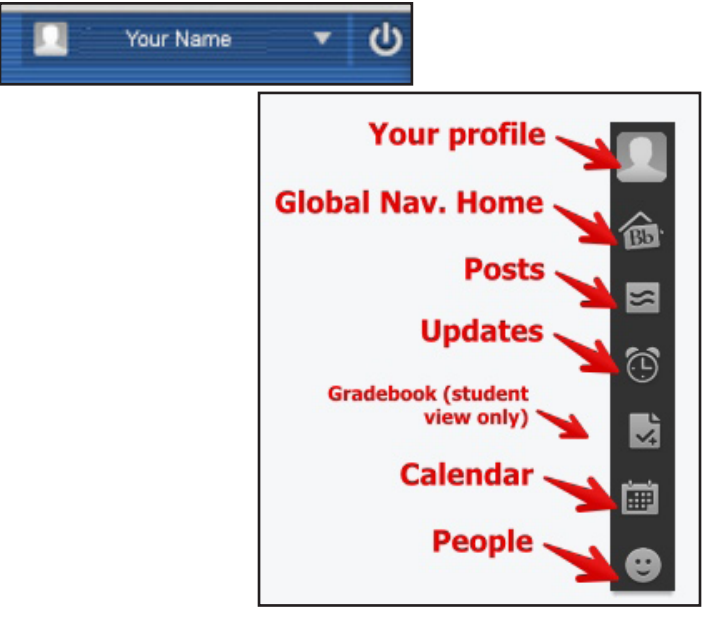

#### **– PROFILE**

Your personal profile shows for all of your classes. Add a picture, Twitter or Facebook account information, or something that you'd like to share. You have the option to share this information on an institution-wide basis, privately (just with your classes), or not at all. The advantage of adding a profile picture is that it will show up in the class roster and on all discussion, wiki, blog, or journal posts, giving the forum a more community feel.

Encourage your students to add a profile picture as part of your course introductory activities.

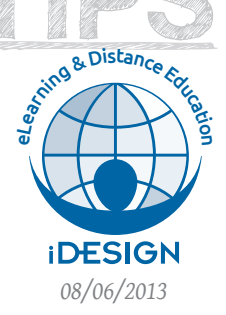

TEACHIN

**– POSTS** This area consolidates all your class posts for Blackboard's discussions, blogs, wikis, or journals, with the most current post shown at the top. The left column previews snippet of multiple posts, and the right column displays specific post details. You also have the opportunity to reply without having to go into the individual class!

# **– UPDATES**

Information on new announcements, new content, new assignments, assignment due date reminders, and more. You can show all courses combined, or select a specific course for its update.

## **– NOTIFICATION SETTINGS**

Change your personal notification settings for Updates to show exactly the items you what to see. In the

right corner look for a cog icon. When you click on this icon you'll see a list of all the possibilities!

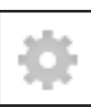

Note: This only changes your view, not the entire class view.

## **– MY GRADES**

This option is a student-only option. There are two columns: the left side shows current totals for all classes; and the right side shows specifics for one course, including current grade, graded items and upcoming assignements that have due dates set in the Grade Center. If there are no dates set up in the Grade Center, then there is an alphabetized list of remaining, ungraded items. Add yourself to your course as a test-student to see how this looks.

#### **– CALENDAR**

All of your institutionally generated class calendars will show here. You can also add events to your personal Blackboard calendar. This calendar is not the same as your @alaska google calendar.

**– PEOPLE** View profile information for people who have [shared it, by](http://www.uaf.edu)  the class or institution-wide.

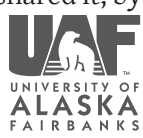

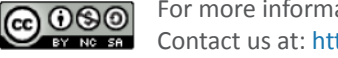